## **3D - TR -Grafik mit dem TI-92Plus (Aufg. D 1. 1a-c, e-k)**

## 1a)  $z = 0$

## **Wichtige Voreinstellungen sind:**

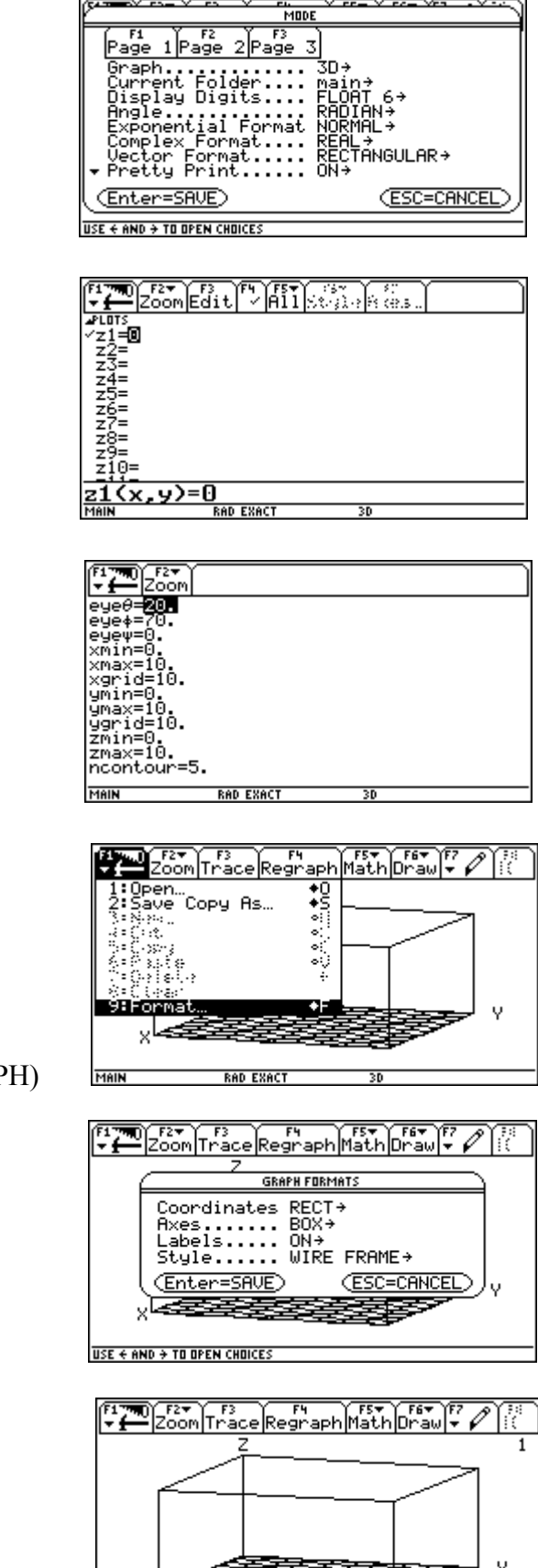

 $yc:10$ 

1. **MODE** - Taste: Graph ... 3D einstellen

2. **Y =** - Taste: Funktion definieren

3. **WINDOW** - Taste: Box einstellen

4. **GRAPH-FORMATS** einstellen (in GRAP

F1-Taste in GRAPH (Auswahl 9 öffnen)

5. **GRAPH-Taste:** Fläche in 3D-Darstellung (mit F3)  $\begin{bmatrix} z_c : 0 \\ x_c : 10 \\ \text{use} \\ \text{use} \\ \text{case} \end{bmatrix}$ 

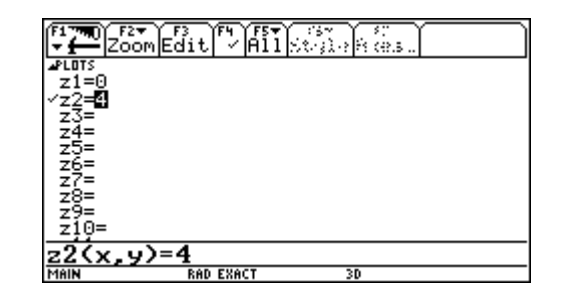

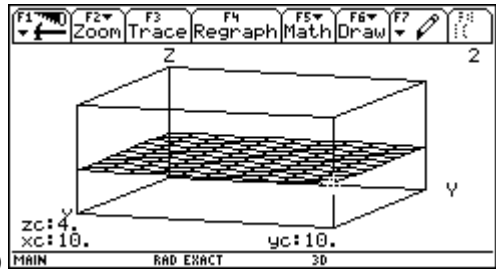

1. **Y =** - Taste: Funktion definieren

2. **GRAPH-Taste:** Fläche in 3D-Darstellung (mit F3)  $\frac{\left| \begin{array}{c} \n \text{zci } 4^\text{L} \\
\text{xci } 10 \\
\text{MAIN} \n \end{array} \right|}{\text{MAIN}}$ 

1c)  $z = -x - y$  (analog d)  $z = 6 - x - 2y$ )

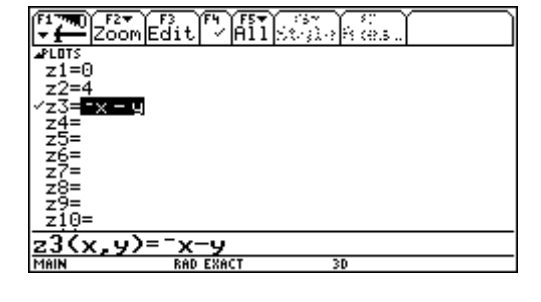

1. **Y =** - Taste: Funktion definieren (ZoomFit)

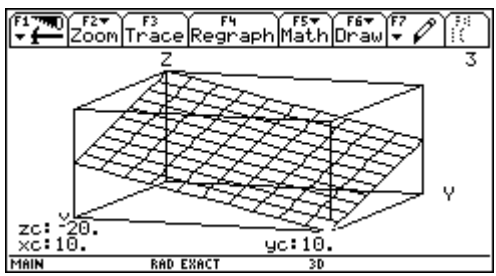

2. **GRAPH-Taste:** Fläche in 3D-Darstellung (mit F3)  $\frac{z_c}{x_c \cdot 10}$ 

## 1e)  $x = 0$  ist nicht als Funktion  $z = f(x, y)$  darstellbar.

**1f**)  $z = 0.5 * (y - x)$ 

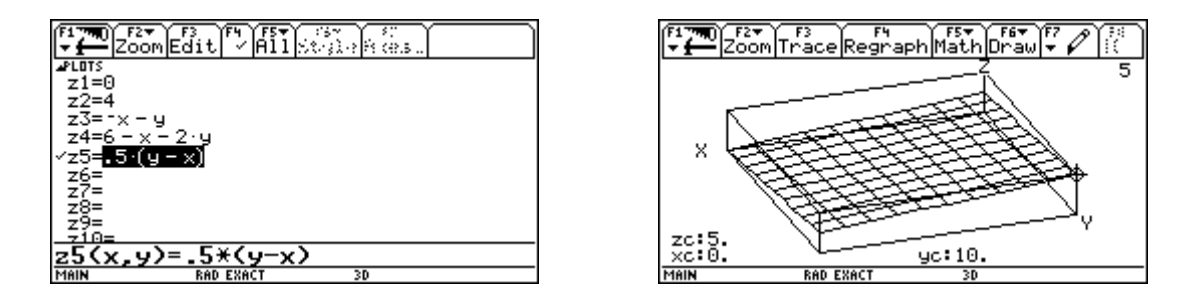

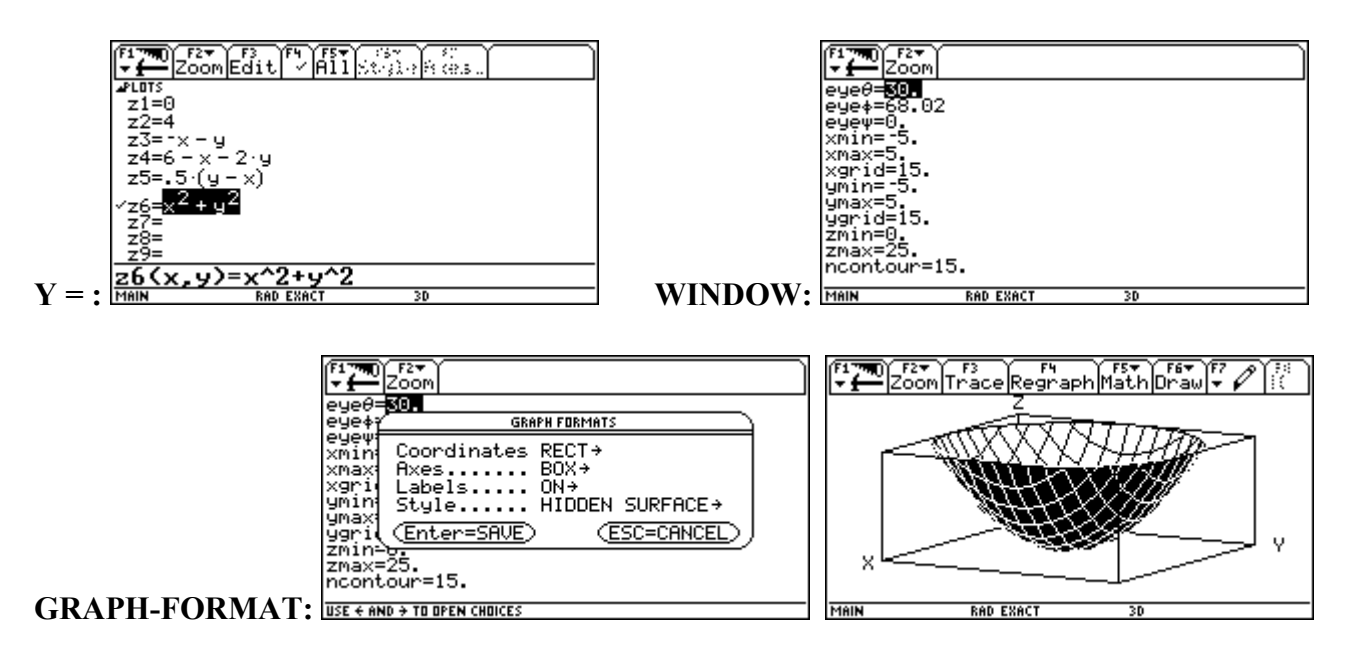

Paraboloid (Außenfläche dunkel - "Sonne scheint von oben")

**1h)**  $x^2 + y^2 = 4$  ist nicht als Funktion  $z = f(x, y)$  darstellbar.

1i) 
$$
z = (9 - x^2 - y^2)^0.5
$$

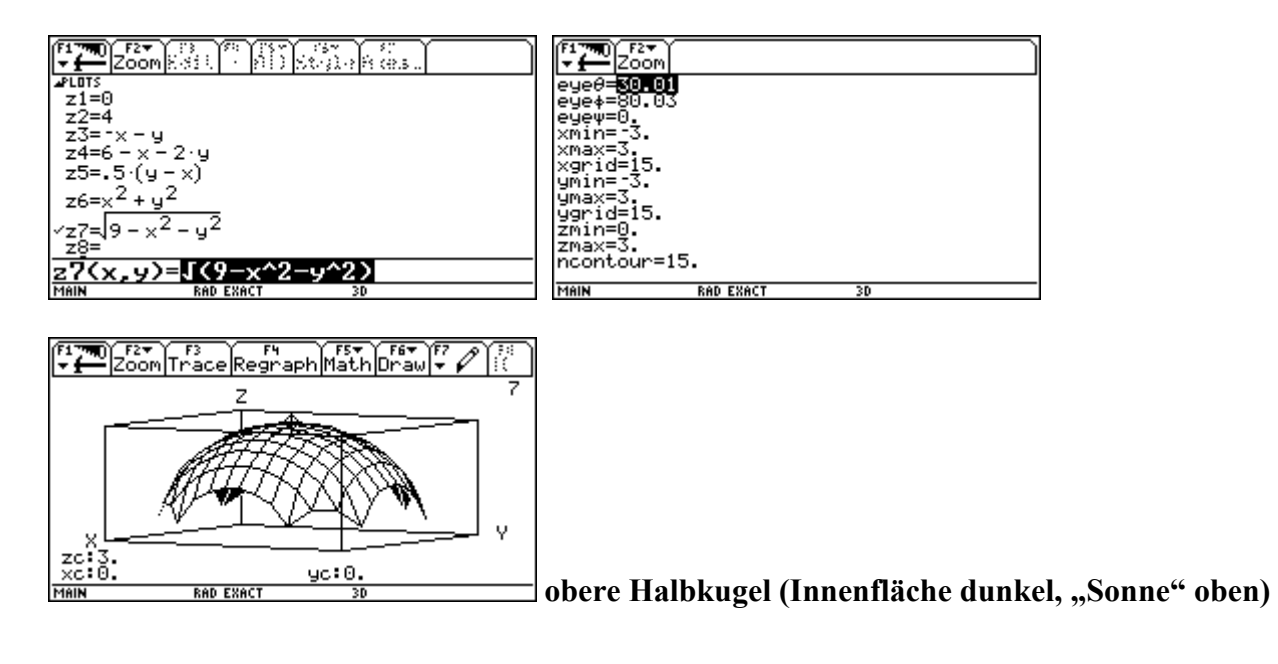

1j)  $z = a / abs(a) * (a^2 - x^2 - y^2)^0.5$  |  $a = 3$  oder  $a = -3$  (Halbkugeln)

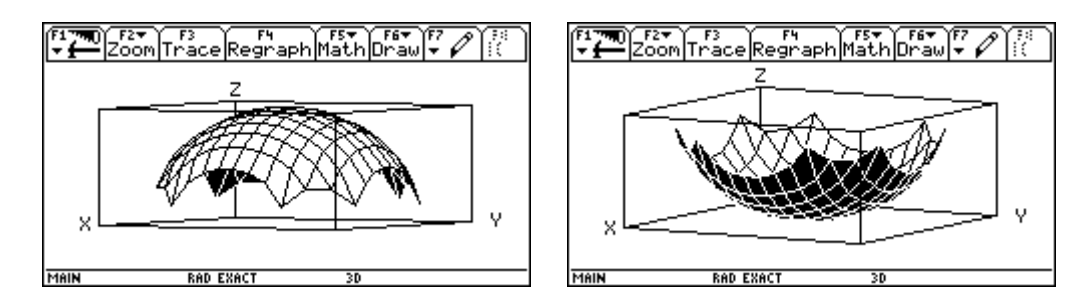

**1k)**  $z = a / abs(a) * (x^2 + y^2)^0.5 | a = 1$  oder  $a = -1$  (Doppelkegel)

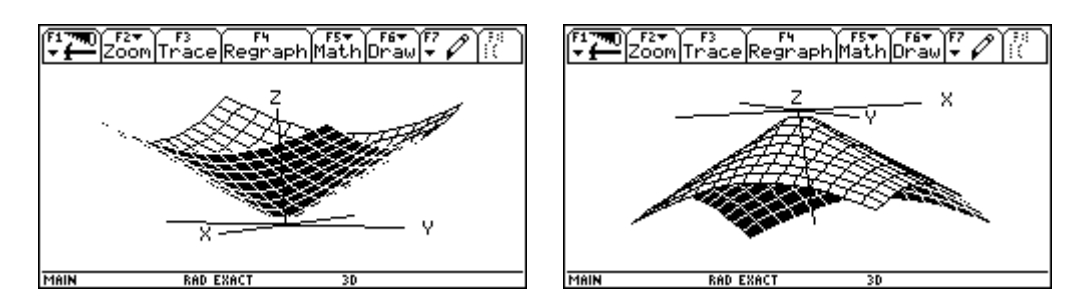

**Prof. Dr. L. Paditz**